## **INSTRUCTIVO PARA LA CARGA DE REQUISITOS HABILITANTES**

## **CONVOCATORIA MENTORÍAS EMPRESARIALES EN HABILIDADES COMERCIALES PARA EMPRESAS COLOMBIANAS DE LAS INDUSTRIAS CREATIVAS DIGITALES Y TI**

**NOTA 1:** El formulario no cuenta con sistema de autoguardado, es necesario tener los siguientes documentos, relacionados en los Términos de Referencia para culminar a satisfacción el diligenciamiento del mismo.

- a. Certificado de existencia y representación legal, cuya expedición no sea superior a treinta (30) días
- b. Fotocopia de la cédula del representante legal de la empresa.
- c. Certificado de antecedentes disciplinarios del representante legal, cuya expedición no supere los treinta (30) días.
- d. Certificado de antecedentes disciplinarios de la empresa postulante, cuya expedición no sea superior a treinta (30) días.
- e. Certificado de antecedentes fiscales del representante legal, cuya expedición no sea superior a treinta (30) días.
- f. Certificado de antecedentes fiscales de la empresa postulante, cuya expedición no sea superior a treinta (30) días.
- g. Certificado de antecedentes judiciales del representante legal no mayor a treinta (30) días.
- h. Certificado de antecedentes de medidas correctivas (RNCM) no mayor a 30 días.
- i. Anexo 1 diligenciado y firmado.
- j. Anexo 2 diligenciado y firmado. Exclusivo para las empresas que hayan generado ventas.
- k. Tarjeta profesional del contador público
- l. Certificado de antecedentes Junta Central de Contadores, cuya expedición no sea superior a treinta (30) días.

## A continuación, encontrará el paso a paso para registrarse en la "**CONVOCATORIA MENTORÍAS EMPRESARIALES EN HABILIDADES COMERCIALES PARA EMPRESAS COLOMBIANAS DE LAS INDUSTRIAS CREATIVAS DIGITALES Y TI**

**NOTA 2:** Todos los campos que encuentre con el \*, se toman como campos obligatorios.

1. Ingrese al formulario de inscripción de la convocatoria [\(https://xfrant0odgy.typeform.com/to/WlejvQqz#origen=xxxxx\)](https://xfrant0odgy.typeform.com/to/WlejvQqz#origen=xxxxx) y de click en el botón INICIO.

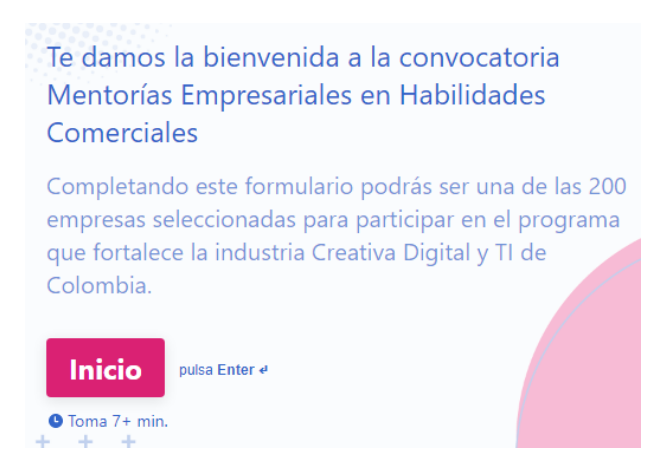

- 2. Una vez haya iniciado el formulario, deberá registrar la información dando click en CONTINUAR cada que diligencie un campo. En esta sección, encontrará los **requisitos de la empresa.**
	- a. Nombre de la empresa (nombre de su razón social como aparece en la cámara de comercio).
	- b. Nit de identificación (número de nit con el código de verificación).
	- **c.** Fecha de constitución de la empresa Día/ Mes/ Año
	- d. Industria de la empresa (industria TI o industria creativa digital).
		- **TI:** empresas legalmente constituidas en Colombia, pertenecientes a la industria de Software y servicios TI, responsables de realizar los desarrollos e implementación de las soluciones tecnológicas basadas en tecnologías avanzadas en las empresas o entidades de Demanda.
		- **Industria creativa digital:** La Industria de Contenidos Digitales, como parte de la Economía Naranja, se encuentra en el espacio de convergencia de la producción creativa y las Tecnologías de la Información y las Comunicaciones (TIC) y hace parte del sector que en la Política de Economía Naranja se ha determinado como Creaciones Funcionales, Nuevos Medios como: animación, contenidos interactivos, videojuegos, contenidos interactivos audiovisuales, plataformas digitales, creación de software y creación de apps.
	- e. Tipo de producto y/o servicio que presta:

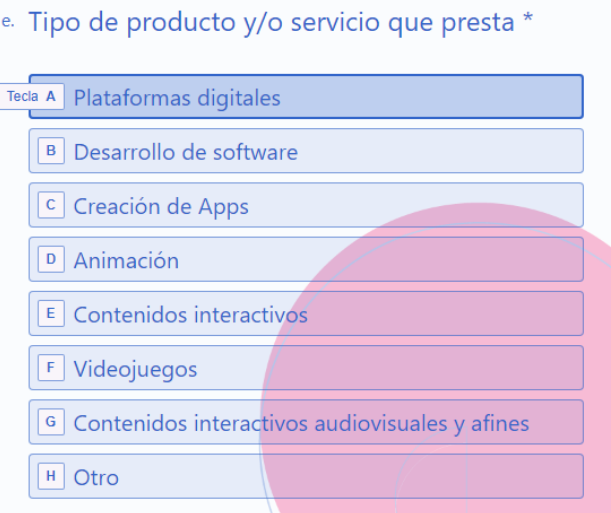

En caso de que sea otro, deberá escribir el tipo de producto y/o servicio que presta

- . f. Municipio en el que fue constituida la empresa.
- g. Código CIIU de su actividad comercial.
- h. Código CIIU de actividades secundarias (si es más de un código CIIU separar con coma ",").
- i. ¿Cuál es el mercado en su empresa?

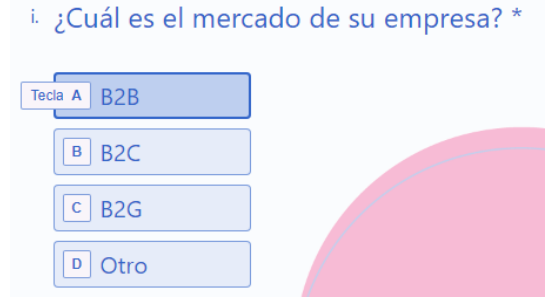

- j. ¿Cuáles fueron los ingresos por ventas de la empresa para el cierre del año 2020? (Ingresar sólo números, sin puntos ni comas)
- k. Número de empleados para el año 2020.
- l. Número de empleados actualmente.
- m. Página WEB de la empresa. (Si no cuenta con sitio web dejar esta respuesta en blanco)
- n. ¿En dónde tiene alojada la evidencia de su producto o servicio desarrollado o en desarrollo?, Aquí contará con dos opciones, según sea el caso:
	- **En la web:** Si elige esta opción, diligencie el link de su página web, blog, redes sociales. Si es un link de una carpeta en línea por favor asegurarse que sea de acceso público.
	- **En un archivo local:** Si elige esta opción, cargue aquí donde se evidencia su producto y/o servicio.

De acuerdo con la opción elegida, la pregunta O será alguna de estas opciones

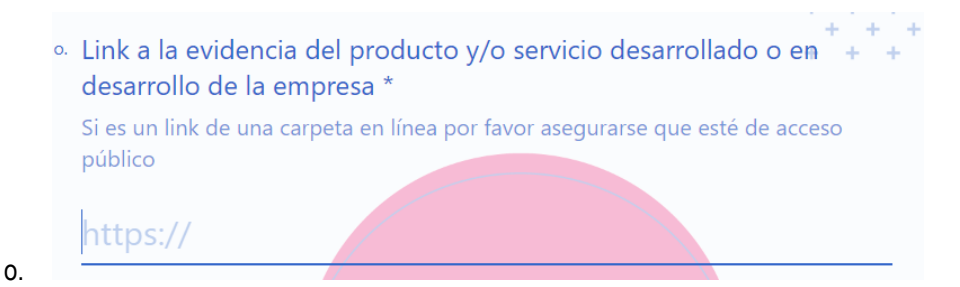

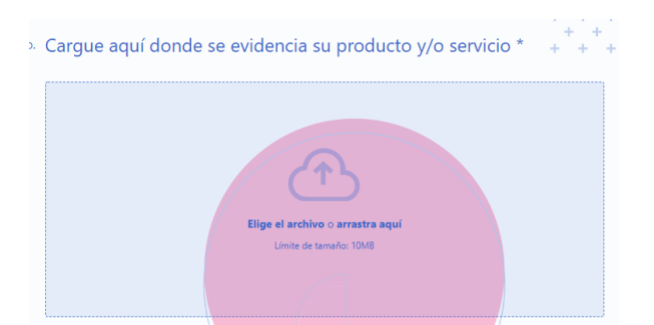

- p. Número de contacto de la empresa.
- q. Dirección de la empresa.
- r. ¿Fue referido por alguna empresa beneficiaria del programa Habilidades Comerciales en la fase 1?

Si la respuesta es sí

s. Seleccione del siguiente listado cuál fue la empresa que lo refirió. Aquí podrá encontrar el listado de las empresas que participaron en la primera fase para que pueda seleccionar la empresa que lo refirió.

Una vez finalice el registro de la información de la empresa iniciará con la **sección 2 - Carga de documentos de la empresa** requeridos. Cada campo tiene un espacio único donde deberá adjuntar el documento y avanzar dando click en el botón CONTINUAR.

**IMPORTANTE:** Recuerde que todos los documentos requeridos son obligatorios para culminar la fase de inscripción.

**Nota:** Los treinta (30) días de la expedición de los documentos solicitados en el numeral 7, se tendrán en cuenta, tomando como fecha final la fecha de la apertura de la convocatoria (15 de julio)

En este punto encontrará los siguientes documentos para ser cargados en el formulario. Deberá cargar cada documento dando click en CONTINUAR. cada que aloje un archivo.

- a. Certificado de existencia y representación legal, cuya expedición no sea superior a treinta (30) días.
- b. Fotocopia de la cédula del representante legal de la empresa.
- c. Certificado de antecedentes disciplinarios del representante legal, cuya expedición no supere los treinta (30) días. Este documento puede gestionarlo en la página de la [Procuraduría](https://www.procuraduria.gov.co/portal/Antecedentes-disciplinarios.page)
- d. Certificado de antecedentes disciplinarios de la empresa postulante, cuya expedición no sea superior a treinta (30) días. Este documento puede gestionarlo en la página de la [Procuraduría](https://www.procuraduria.gov.co/portal/Antecedentes-disciplinarios.page)
- e. Certificado de antecedentes fiscales del representante legal, cuya expedición no sea superior a treinta (30) días. Este documento puede gestionarlo en la página de la [Contraloría](https://www.contraloria.gov.co/control-fiscal/responsabilidad-fiscal/control-fiscal/responsabilidad-fiscal/certificado-de-antecedentes-fiscales/persona-natural)
- f. Certificado de antecedentes fiscales de la empresa postulante, cuya expedición no sea superior a treinta (30) días. Este documento puede gestionarlo en la página de la [Contraloría](https://www.contraloria.gov.co/control-fiscal/responsabilidad-fiscal/certificado-de-antecedentes-fiscales/certificado-de-antecedentes-fiscales/persona-juridica-y-representante-legal)
- g. Certificado de antecedentes judiciales del representante legal no mayor a treinta (30) días. Este documento puede gestionarlo en la página de la [Policía.](https://antecedentes.policia.gov.co:7005/WebJudicial/)
- h. Certificado de antecedentes de medidas correctivas (RNCM) no mayor a 30 días. Este documento puede gestionarlo en la página de la [Policía.](https://srvcnpc.policia.gov.co/PSC/frm_cnp_consulta.aspx)
- i. Anexo 1 diligenciado y firmado. Este documento puede descargarlo [aqui](https://drive.google.com/file/d/198_Tfzrg4t72INSTImaJDLEpL2BFFjQ3/view?usp=sharing)
- j. Anexo 2 diligenciado y firmado. Este documento puede descargarlo [aquí](https://drive.google.com/file/d/1FDC0uJNwbd9oU9vqlIT0YLJRQbpSperG/view?usp=sharing)
- k. Tarjeta profesional del contador público
- l. Certificado de antecedentes Junta Central de Contadores, cuya expedición no sea superior a treinta (30) días. Este documento puede gestionarlo en la página de la Junta Central de **[Contadores](https://www.jcc.gov.co/certificado-digital)**

3. Una vez finalice el registro de los documentos requeridos para la inscripción, iniciará la sección de la **información acerca del Representante Legal** haciendo click en el botón CONTINUAR. Cada que se haya diligenciado un campo, se podrá avanzar dando click en ACEPTAR.

En este punto encontrará los siguientes requisitos:

- a. Nombres del representante legal.
- b. Apellidos del representante legal.
- c. Tipo documento de identidad del Representante legal.
	- C.C (Cédula de ciudadanía)
	- C.E (Cédula de extranjería)
	- P.E.P (Permiso Especial de Permanencia)
- d. Número de documento de identidad de representante legal.
- e. Sexo.
- f. Género.
- g. Víctima de conflicto armado (si aplica).
- h. Etnia (si aplica).
- i. Discapacidad (si aplica).
- j. Estrato.
- k. Correo electrónico.
- l. Fecha de nacimiento.
- m. Teléfono de contacto principal.
- n. Teléfono fijo alterno.
- o. Dirección de residencia.
- p. Municipio de residencia.
- q. Grado de escolaridad.

4. Una vez finalice el registro de la información del Representante legal, accederá a la sección de la información de los **participantes del programa** haciendo click en el botón CONTINUAR. Cada que se haya diligenciado un campo, se podrá avanzar dando click en ACEPTAR. (Los participantes pueden ser de 1 a 2 personas incluyendo el representante legal).

● Debe indicarnos en este paso si el representante legal participará del programa.

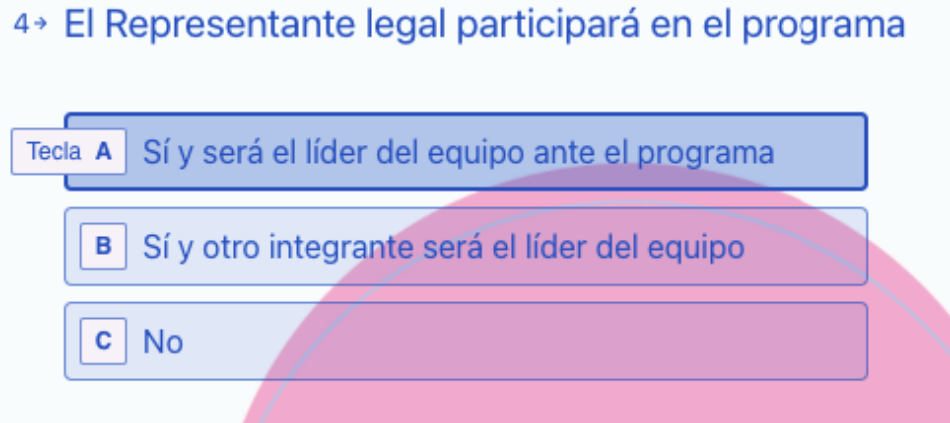

● Cuántas personas adicionales de su organización ingresarán al proceso de formación.

En este punto encontrará los siguientes requisitos de cada uno de los participantes:

- a. Nombres del participante.
- b. Apellidos del participante.
- c. Tipo de documento de identidad.
	- C.C (Cédula de ciudadanía)
	- C.E (Cédula de extranjería)
	- P.E.P (Permiso Especial de Permanencia)
- d. Número de documento de identidad.
- e. Correo electrónico.
- f. Grado de escolaridad.
- g. Cargo en la organización.
- h. Debe indicarnos si este participante será el líder del equipo ante el programa.

En estos momentos ya habrá finalizado el formulario de registro a la convocatoria.

Al finalizar el formulario deberá ACEPTAR el tratamiento de datos personales que podrá encontrar adjunto en el

documento y dar click en ENVIAR para guardar correctamente los datos diligenciados.

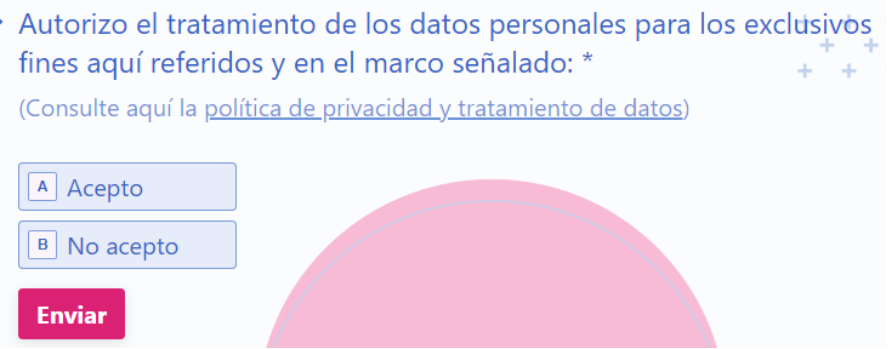

Contacto para aclaración de dudas y/o inquietudes comunicarse al correo [efbictia@e-f.co](mailto:efbictia@e-f.co) o al correo: [empresasicd@mintic.gov.co](mailto:empresasicd@mintic.gov.co)

Tenga en cuenta que para que su solicitud sea procesada, debe haber diligenciado todas las secciones.